# **RuntimeCheck**

# **Extends**

[RuntimeComponent](https://wiki.servoy.com/display/Serv7/RuntimeComponent)

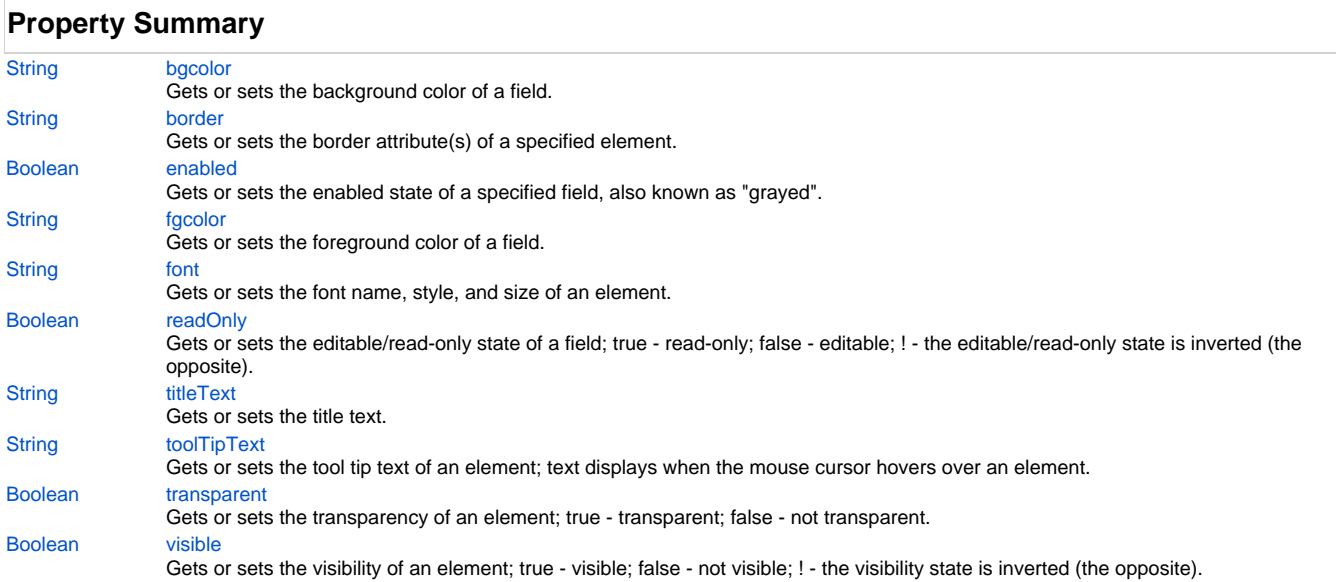

# **Method Summary**

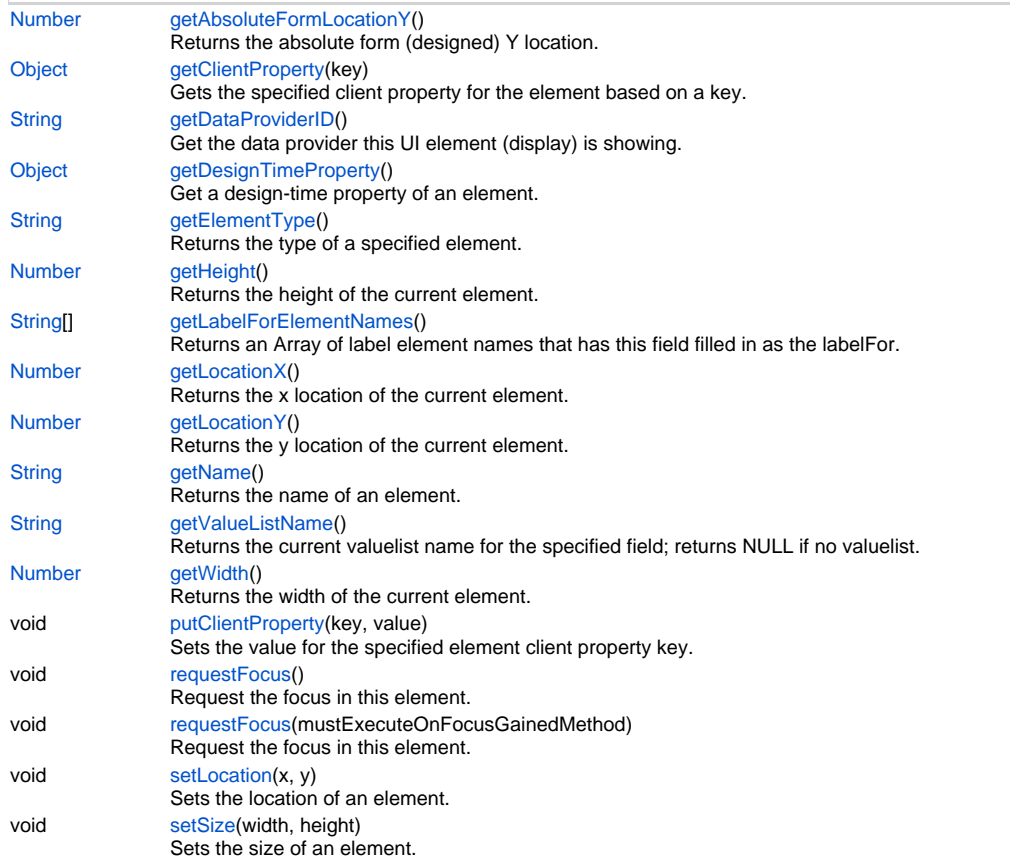

#### void [setValueListItems\(](#page-7-2)value)

Sets the display/real values to the custom valuelist of the element (if element has custom valuelist).

# **Property Details**

#### <span id="page-1-0"></span>**bgcolor**

Gets or sets the background color of a field. The color has to be set using the hexadecimal RGB value as used in HTML. It only returns it's correct value if it was explicitly set.

# **Returns**

**[String](https://wiki.servoy.com/display/Serv7/String) Sample**

```
//sets the background color of the field
forms.customer.elements.customer_id.bgcolor = "#FFFFFF";
//gets the background color of the field
var c = forms.customer.elements.customer_id.bgcolor;
```
#### <span id="page-1-1"></span>**border**

Gets or sets the border attribute(s) of a specified element.

The border attributes:

borderType - EmptyBorder, EtchedBorder, BevelBorder, LineBorder, TitleBorder, MatteBorder, SpecialMatteBorder. size - (numeric value) for: bottom, left, right, top. color - (hexadecimal value) for: bottom, left, right, top. dash pattern - (numeric value) for selected side(s). rounding radius - (numeric value) for selected side(s).

It only returns it's correct value if it was explicitly set.

NOTE: Use the same value(s) and order of attribute(s) from the element design time property "borderType".

#### **Returns**

#### **[String](https://wiki.servoy.com/display/Serv7/String)**

**Sample**

```
//sets the border type to "LineBorder"
//sets a 1 px line width for the bottom and left side of the border
//sets the hexadecimal color of the border to "#ccffcc"
forms.customer.elements.customer_id.border = 'LineBorder,1,#ccffcc';
```
#### <span id="page-1-2"></span>**enabled**

Gets or sets the enabled state of a specified field, also known as "grayed". true - enabled; false - not enabled; ! - the enabled state is inverted (the opposite).

NOTE: A disabled element cannot be selected by clicking the element (or by pressing the TAB key even if this option is supported by the operating system).

NOTE: A label or button element will not disable if the "displayType" design time property for a field is set to HTML\_AREA.

NOTE: The disabled "grayed" color is dependent on the LAF set in the Servoy Client Application Preferences. For more information see Preferences: Look And Feel in the Servoy Developer User's Guide.

# **Returns**

[Boolean](https://wiki.servoy.com/display/Serv7/Boolean)

# **Sample**

```
//gets the enabled state of the field
var currState = forms.customer.elements.customer_id.enabled;
//sets the enabled state of the field
forms.customer.elements.customer_id.enabled = !currentState;
```
Gets or sets the foreground color of a field. The color has to be set using the hexadecimal RGB value as used in HTML. It only returns it's correct value if it was explicitly set.

#### **Returns**

# **[String](https://wiki.servoy.com/display/Serv7/String)**

**Sample**

```
//sets the foreground color of the field
forms.customer.elements.customer_id.fgcolor = "#000000";
```

```
//gets the foreground color of the field
var c = forms.customer.elements.customer_id.fgcolor;
```
#### <span id="page-2-0"></span>**font**

Gets or sets the font name, style, and size of an element.

font name - the name of the font family. style - the type of the font. (plain = 0; bold = 1; italic = 2; bold-italic = 3). size - the size of the font (in points).

It only returns it's correct value if it was explicitly set.

**Returns**

#### **[String](https://wiki.servoy.com/display/Serv7/String)**

**Sample**

forms.customer.elements.customer\_id.font = 'Tahoma,1,11';

#### <span id="page-2-1"></span>**readOnly**

Gets or sets the editable/read-only state of a field; true - read-only; false - editable; ! - the editable/read-only state is inverted (the opposite).

NOTE: A field set as read-only can be selected by clicking (or pressing the TAB key if this option is supported by the operating system) and the field data can be copied.

# **Returns**

[Boolean](https://wiki.servoy.com/display/Serv7/Boolean)

# **Sample**

```
//gets the editable/read-only state of the field
var currentState = forms.customer.elements.customer_id.readOnly;
```

```
//sets the editable/read-only state of the field
forms.customer.elements.customer_id.readOnly = !currentState;
```
# <span id="page-2-2"></span>**titleText**

Gets or sets the title text. **Returns**

**[String](https://wiki.servoy.com/display/Serv7/String) Sample**

var titleText = forms.customer.elements.customer\_id.titleText;

#### <span id="page-2-3"></span>**toolTipText**

Gets or sets the tool tip text of an element; text displays when the mouse cursor hovers over an element.

NOTE: HTML should be used for multi-line tooltips; you can also use any valid HTML tags to format tooltip text.

#### **Returns**

**[String](https://wiki.servoy.com/display/Serv7/String)** 

#### **Sample**

```
//gets the tooltip text of the element
var toolTip = forms.customer.elements.customer_id.toolTipText;
//sets the tooltip text of the element
forms.customer.elements.customer_id.toolTipText = "New tip";
forms.customer.elements.customer_id.toolTipText = "<html>This includes <b>bolded text</b> and <font 
color='blue'>BLUE</font> text as well.";
```
# <span id="page-3-0"></span>**transparent**

Gets or sets the transparency of an element; true - transparent; false - not transparent.

NOTE: transparency can be inverted using ! operator: elements.elementName.transparent = !elements.elementName.transparent;

NOTE: transparency will be mostly used for background color, a transparent element will receive the background of the element "beneath" it, a non transparent one will use its own background color

#### **Returns**

[Boolean](https://wiki.servoy.com/display/Serv7/Boolean)

#### **Sample**

```
//gets the transparency of the element
var currentState = forms.customer.elements.customer_id.transparent;
//sets the transparency of the element
forms.customer.elements.customer_id.transparent = !currentState;
```
#### <span id="page-3-1"></span>**visible**

Gets or sets the visibility of an element; true - visible; false - not visible; ! - the visibility state is inverted (the opposite).

NOTE: The visibility of an element is not persistent; the state of visibility only applies to the current user in his/her current session. **Returns**

# [Boolean](https://wiki.servoy.com/display/Serv7/Boolean)

**Sample**

```
//sets the element as visible
forms.company.elements.faxBtn.visible = true;
//gets the visibility of the element
```
var currentState = forms.company.elements.faxBtn.visible;

//sets the element as not visible when the current state is visible forms.company.elements.faxBtn.visible = !currentState;

# **Method Details**

```
getAbsoluteFormLocationY
Number getAbsoluteFormLocationY ()
```

```
Returns the absolute form (designed) Y location.
Returns
```
# [Number](https://wiki.servoy.com/display/Serv7/Number) - The y location of the form in pixels.

<span id="page-3-3"></span>**Sample**

var absolute\_y = forms.customer.elements.customer\_id.getAbsoluteFormLocationY();

Gets the specified client property for the element based on a key.

NOTE: Depending on the operating system, a user interface property name may be available.

#### **Parameters**

[{Object}](https://wiki.servoy.com/display/Serv7/Object) key - user interface key (depends on operating system)

#### **Returns**

[Object](https://wiki.servoy.com/display/Serv7/Object) - The value of the property for specified key.

# **Sample**

var property = forms.customer.elements.customer\_id.getClientProperty('ToolTipText');

# <span id="page-4-0"></span>**getDataProviderID**

#### [String](https://wiki.servoy.com/display/Serv7/String) **getDataProviderID** ()

Get the data provider this UI element (display) is showing.

#### **Returns**

[String](https://wiki.servoy.com/display/Serv7/String) - The data provider as String.

#### **Sample**

forms.customer.elements.customer\_id.getDataProviderID();

# <span id="page-4-1"></span>**getDesignTimeProperty**

#### [Object](https://wiki.servoy.com/display/Serv7/Object) **getDesignTimeProperty** ()

Get a design-time property of an element.

## **Returns**

[Object](https://wiki.servoy.com/display/Serv7/Object)

#### **Sample**

var prop = forms.orders.elements.mylabel.getDesignTimeProperty('myprop')

#### <span id="page-4-2"></span>**getElementType**

#### [String](https://wiki.servoy.com/display/Serv7/String) **getElementType** ()

Returns the type of a specified element.

#### **Returns**

[String](https://wiki.servoy.com/display/Serv7/String) - The display type of the element as String.

#### **Sample**

```
var et = forms.customer.elements.customer_id.getElementType();
```
# <span id="page-4-3"></span>**getHeight**

#### [Number](https://wiki.servoy.com/display/Serv7/Number) **getHeight** ()

Returns the height of the current element. NOTE: getHeight() can be used with getWidth() to set the size of an element using the setSize function. For example: //returns the width (w) and height (h) var w = forms.company.elements.faxBtn.getWidth(); var h = forms.company.elements.faxBtn.getHeight(); //sets the new size forms.company.elements.faxBtn.setSize(w,h);

//sets the new size and adds 1 px to both the width and height

forms.company.elements.faxBtn.setSize(w+1,h+1);

#### **Returns**

[Number](https://wiki.servoy.com/display/Serv7/Number) - The height of the element in pixels.

#### **Sample**

var ht = forms.customer.elements.customer\_id.getHeight();

# <span id="page-5-0"></span>**getLabelForElementNames**

# [String](https://wiki.servoy.com/display/Serv7/String)[] **getLabelForElementNames** ()

Returns an Array of label element names that has this field filled in as the labelFor.

#### **Returns**

```
String[] - An array with element names.
```
# **Sample**

```
var array = elements.name_first.getLabelForElementNames();
for (var i = 0; i<array.length; i++){
       elements[array[i]].fgcolor = "#ff00ff";
}
```
# <span id="page-5-1"></span>**getLocationX**

#### [Number](https://wiki.servoy.com/display/Serv7/Number) **getLocationX** ()

Returns the x location of the current element.

NOTE: getLocationX() can be used with getLocationY() to set the location of an element using the setLocation function. For Example:

```
//returns the X and Y coordinates
var x = forms.company.elements.faxBtn.getLocationX();
var y = forms.company.elements.faxBtn.getLocationY();
```
//sets the new location 10 px to the right; 10 px down from the current location forms.company.elements.faxBtn.setLocation(x+10,y+10);

#### **Returns**

[Number](https://wiki.servoy.com/display/Serv7/Number) - The x location of the element in pixels.

#### **Sample**

```
var x = forms.customer.elements.customer_id.getLocationX();
```
# <span id="page-5-2"></span>**getLocationY**

#### [Number](https://wiki.servoy.com/display/Serv7/Number) **getLocationY** ()

Returns the y location of the current element.

NOTE: getLocationY() can be used with getLocationX() to set the location of an element using the setLocation function. For Example:

```
//returns the X and Y coordinates
var x = forms.company.elements.faxBtn.getLocationX();
var y = forms.company.elements.faxBtn.getLocationY();
```
//sets the new location 10 px to the right; 10 px down from the current location forms.company.elements.faxBtn.setLocation(x+10,y+10);

**Returns**

[Number](https://wiki.servoy.com/display/Serv7/Number) - The y location of the element in pixels.

#### **Sample**

var y = forms.customer.elements.customer\_id.getLocationY();

#### <span id="page-5-3"></span>**getName**

```
String getName ()
```
Returns the name of an element. (may be null as well) **Returns**

[String](https://wiki.servoy.com/display/Serv7/String) - The name of the element.

<span id="page-5-4"></span>**Sample**

var name = forms.customer.elements.customer\_id.getName();

Returns the current valuelist name for the specified field; returns NULL if no valuelist. **Returns**

[String](https://wiki.servoy.com/display/Serv7/String) - The valuelist name.

**Sample**

var name = forms.customer.elements.customer\_id.getValueListName();

# <span id="page-6-0"></span>**getWidth**

[Number](https://wiki.servoy.com/display/Serv7/Number) **getWidth** ()

Returns the width of the current element.

NOTE: getWidth() can be used with getHeight() to set the size of an element using the setSize function. For Example:

```
//returns the width (w) and height (h)
var w = forms.company.elements.faxBtn.getWidth();
var h = forms.company.elements.faxBtn.getHeight();
```
//sets the new size forms.company.elements.faxBtn.setSize(w,h);

//sets the new size and adds 1 px to both the width and height forms.company.elements.faxBtn.setSize(w+1,h+1);

#### **Returns**

[Number](https://wiki.servoy.com/display/Serv7/Number) - The width of the element in pixels.

#### **Sample**

var w = forms.customer.elements.customer\_id.getWidth();

# <span id="page-6-1"></span>**putClientProperty**

void **putClientProperty** (key, value)

Sets the value for the specified element client property key.

NOTE: Depending on the operating system, a user interface property name may be available.

#### **Parameters**

[{Object}](https://wiki.servoy.com/display/Serv7/Object) key - user interface key (depends on operating system) [{Object}](https://wiki.servoy.com/display/Serv7/Object) value - a predefined value for the key

#### **Returns**

void

**Sample**

forms.customer.elements.customer\_id.putClientProperty('ToolTipText','some text');

# <span id="page-6-2"></span>**requestFocus**

void **requestFocus** ()

Request the focus in this element. (Focus is also a text cursor on text components).

# **Returns**

void

### **Sample**

```
//request the focus in this forms.customer.elements.customer_id (focus is also a text cursor on text 
components)
forms.customer.elements.customer_id.requestFocus();
```
# **requestFocus**

void **requestFocus** (mustExecuteOnFocusGainedMethod)

Request the focus in this element. (Focus is also a text cursor on text components).

#### **Parameters**

[{Boolean}](https://wiki.servoy.com/display/Serv7/Boolean) mustExecuteOnFocusGainedMethod - If true will execute onFocusGained method, else will not; default value is true.

#### **Returns**

void

# **Sample**

```
//request the focus in this forms.customer.elements.customer_id (focus is also a text cursor on text 
components), skip on focus gained method call
forms.customer.elements.customer_id.requestFocus(false);
```
#### <span id="page-7-0"></span>**setLocation**

#### void **setLocation** (x, y)

Sets the location of an element. It takes as input the X (horizontal) and Y (vertical) coordinates - starting from the TOP LEFT side of the screen. Please note that location should not be altered at runtime when an element is anchored. Use the solutionModel in such a situation.

NOTE: getLocationX() can be used with getLocationY() to return the current location of an element; then use the X and Y coordinates with the setLocation function to set a new location. For Example:

//returns the X and Y coordinates var x = forms.company.elements.faxBtn.getLocationX(); var y = forms.company.elements.faxBtn.getLocationY();

//sets the new location 10 px to the right; 10 px down from the current location forms.company.elements.faxBtn.setLocation(x+10,y+10);

#### **Parameters**

[{Number}](https://wiki.servoy.com/display/Serv7/Number) x - the X coordinate of the element in pixels. [{Number}](https://wiki.servoy.com/display/Serv7/Number) y - the Y coordinate of the element in pixels.

#### **Returns**

void

#### **Sample**

forms.customer.elements.customer\_id.setLocation(200,200);

## <span id="page-7-1"></span>**setSize**

#### void **setSize** (width, height)

Sets the size of an element. It takes as input the width and the height. Please note that size should not be altered at runtime when an element is anchored. Use the solutionModel in such a situation.

NOTE: getWidth() can be used with getHeight() to set the size of an element using the setSize function. For Example:

//returns the width (w) and height (h) var w = forms.company.elements.faxBtn.getWidth(); var h = forms.company.elements.faxBtn.getHeight();

//sets the new size forms.company.elements.faxBtn.setSize(w,h);

//sets the new size and adds 1 px to both the width and height forms.company.elements.faxBtn.setSize(w+1,h+1);

#### **Parameters**

[{Number}](https://wiki.servoy.com/display/Serv7/Number) width - the width of the element in pixels. [{Number}](https://wiki.servoy.com/display/Serv7/Number) height - the height of the element in pixels.

#### **Returns**

void

#### **Sample**

forms.customer.elements.customer\_id.setSize(20,30);

#### <span id="page-7-2"></span>**setValueListItems**

#### void **setValueListItems** (value)

Sets the display/real values to the custom valuelist of the element (if element has custom valuelist). This does not effect the value list with same name list on other elements or value lists at application level.

Should receive a dataset parameter, first column is for display values, second column (optional) is for real values.

NOTE: if you modify values for checkbox/radio field, note that having one value in valuelist is a special case, so switching between one value and 0 /multiple values after form is created may have side effects

#### **Parameters**

[{Object}](https://wiki.servoy.com/display/Serv7/Object) value - first column is display value, second column is real value

# **Returns**

void

# **Sample**

var dataset = databaseManager.createEmptyDataSet(0,new Array('display\_values','optional\_real\_values')); dataset.addRow(['aa',1]); dataset.addRow(['bb',2]); dataset.addRow(['cc',3]); // forms.customer.elements.customer\_id should have a valuelist attached forms.customer.elements.customer\_id.setValueListItems(dataset);